# Submitting an Employee Life Event (as of April 2022)

Step 1: Enter your User Net ID and Password at <u>www.ess.uconn.edu</u>.

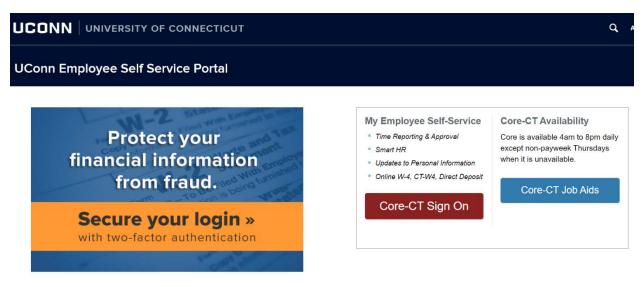

Step 2: Use the following path to access the Life Events selection page: Main Menu -> Self Service -> Benefits -> Life Events

| Favorites - | Main Menu 🗸                                                                                                    |                                                                          |        |                                   |
|-------------|----------------------------------------------------------------------------------------------------|--------------------------------------------------------------------------|--------|-----------------------------------|
| ORACLE      | Search Menu:                                                                                                    |                                                                          |        | Home Worklist Add to Favorites Si |
|             | <ul> <li>Self Service</li> <li>Benefits</li> <li>Time and Labor</li> <li>Set Up HCM</li> <li>Worklist</li> <li>Reporting Tools</li> <li>PeopleTools</li> <li>Change My Password</li> <li>My Personalizations</li> <li>My System Profile</li> </ul> | Time Reporting Personal Information Payroll and Compens Reports Benefits | ><br>> | Personalize Content   Layout      |

Step 3: Please read the important information on this page before proceeding. Select the applicable Life Event from the list below.

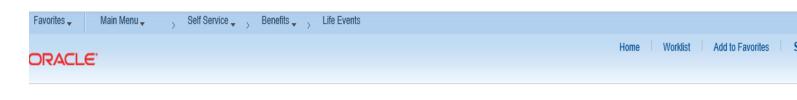

#### Select Your Event

Read the following instructions:

 The Life Events page provides you with online access to review information and make changes consistent with the change in your situation. The Life Event must be entered within 31 days of your qualifying event to use this page. Otherwise, you will need to contact your Agency Benefits Specialist.

2. If you and your spouse are both State of Connecticut employees and you have at least one eligible dependent, you must contact your Agency Benefits Specialist for assistance in enrolling in or changes to the Family Less Employed Spouse (FLES) health options. FLES elections cannot be processed through Self Service.

3. Before proceeding, please make sure the following documents are available. If you are adding dependents, you need to provide the long form birth certificate for children, adoption decree for adopted children and a marriage certificate for a spouse. If you are enrolling yourself and/or dependents due to a loss of coverage from another source, you need to provide proof of the loss of coverage such as a COBRA notice or employer letter including names and coverage lost. If you are dropping your spouse and step children due to a divorce/legal separation, you need to provide a copy of the divorce decree or documentation from the court. Social Security Numbers are requested for all dependents.

 Please select the event from the list below. If your event is not listed, contact your Agency Benefits Specialist.

#### Employee

O Birth/Adoption (Add Children)

O Marriage (Add Spouse/Children)

O Divorce/Legal Separation (Drop Spouse/Children)

O Loss of Spouse/Dependent Coverage (Add Spouse/Children)

Cancel

OK

O Loss of Coverage (Add Self/Spouse/Children)

Step 4: Enter the Life Event date (e.g., Birth, Marriage, Loss of coverage) and click on the highlighted OK button to continue or click on the highlighted Cancel button to restart the enrollment process.

| Favorites  Main Menu  Self Service  Benefits  Life Events            |      |          |                  |        |
|----------------------------------------------------------------------|------|----------|------------------|--------|
| ORACLE                                                               | Home | Worklist | Add to Favorites | Sign ( |
| ORACLE                                                               |      |          |                  |        |
| Change Status Date                                                   |      |          |                  |        |
|                                                                      |      |          |                  |        |
| Change Status Date                                                   |      |          |                  |        |
|                                                                      |      |          |                  |        |
| The Life Event must be entered within 31 days of your qualifying     |      |          |                  |        |
| event or you will not be able to change your benefit elections. The  |      |          |                  |        |
| change will become effective the first of the month following the    |      |          |                  |        |
| date of your qualifying event. This sentence will need to be         |      |          |                  |        |
| changed in all of the life event pages.                              |      |          |                  |        |
|                                                                      |      |          |                  |        |
| Enter the actual date of your life event (Birth, Marriage or Divorce |      |          |                  |        |
| Date), then click on the OK button below.                            |      |          |                  |        |
|                                                                      |      |          |                  |        |
| Please note that clicking the OK button below will create a          |      |          |                  |        |
| transaction on your employee record. If you do not wish to proceed   |      |          |                  |        |
| with this transaction, please click the Cancel button below before   |      |          |                  |        |
| leaving this page.                                                   |      |          |                  |        |
|                                                                      |      |          |                  |        |
| Status Change Date                                                   |      |          |                  |        |
| *Event Date                                                          |      |          |                  |        |
|                                                                      |      |          |                  |        |
|                                                                      |      |          |                  |        |

Step 5: Click on the highlighted Next button on the Welcome page to proceed.

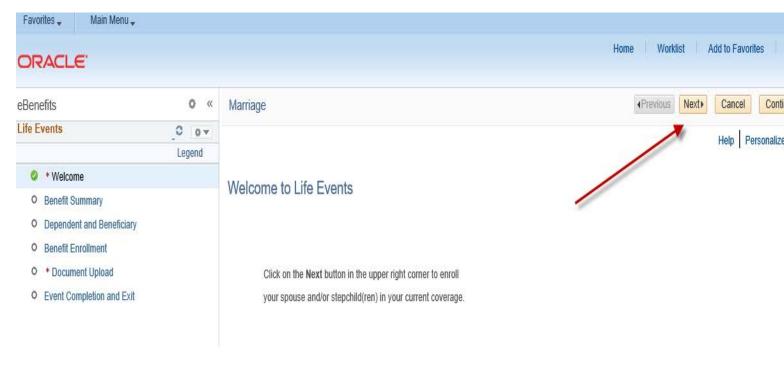

Step 6: If you choose to view benefit elections from a prior period, enter the date and click on the highlighted Go button. Click on the highlighted Next button to continue.

| Favorites 🗸 Main Menu 🗸                                                                                                    |       |                           |                                                                                                    |                                                                                                    | Home Worklist Add to Favorites    |
|----------------------------------------------------------------------------------------------------|-------|---------------------------|----------------------------------------------------------------------------------------------------|----------------------------------------------------------------------------------------------------|-----------------------------------|
| ORACLE'                                                                                                    |       |                           |                                                                                                    |                                                                                                    |                                   |
| eBenefits<br>Life Events<br>* Welcome<br>Benefit Summary<br>Dependent and Beneficiary<br>Benefit Enrollment<br>* Document Upload<br>Event Completion and Exit | C C C |                           | your current benefits as of today.<br>other date, enter the date and sele<br>Plan Description<br>Anthem State BlueCare POE<br>Enhanced Dental<br>Caremark Anthem Prescription<br>Anthem POE HEP Plan | Coverage or Participation<br>Employee Only<br>Employee Only | Previous Next     Cancel Continue |
|                                                                                                    |       | Life<br>Supplemental Life | Basic Group Life Insurance                                                                                                    | \$38,000<br>Waived                                                                                                    |                                   |

Step 7: You will have the option to add eligible dependents based on the Life Event by clicking on the highlighted Add a dependent or beneficiary button. Click on the highlighted Next button to continue if you are not adding a new dependent.

| Favorites 🗸 Main Menu 🗸                                                                              |                |                                                                            |                                                                                                    |                                     |                                |
|----------------------------------------------------------------------------------------------------|----------------|----------------------------------------------------------------------------|----------------------------------------------------------------------------------------------------|-------------------------------------|--------------------------------|
| ORACLE'                                                                                              |                |                                                                            |                                                                                                    |                                     | Home Worklist Add to Favorites |
| eBenefits                                                                                            | 0 «            | Marriage                                                                   |                                                                                                    |                                     | Previous Next     Cancel Con   |
| Life Events                                                                                          | C o▼<br>Legend |                                                                            |                                                                                                    |                                     |                                |
| <ul> <li>* Welcome</li> <li>Benefit Summary</li> </ul>                                               |                | Add/Revie                                                                  | w Dependent/Beneficiary                                                                                                    |                                     |                                |
| Dependent and Beneficiary                                                                            |                |                                                                            |                                                                                                    |                                     |                                |
| <ul> <li>Benefit Enrollment</li> <li>* Document Upload</li> <li>Event Completion and Exit</li> </ul> |                | to the people lis<br>beneficiary who<br><mark>Dependent I</mark> r<br>Name | ted below, contact your Agency Benefits Sp<br>se name does not appear below, select the<br><b>Information</b><br>Relationship to Employee<br>Parent<br>ident or beneficiary | ecialist. To add a new dependent or | -                              |

Step 8: Please complete all required fields that are designated by the arrows for each dependent you are enrolling in health coverage and click on the highlighted Save button. Click on the highlighted Edit button to update your dependent(s) information or click on the highlighted OK button to continue. Note: If the address for the new dependent is different than the employee address, remove the checkmark in the Same Address as Employee field.

| Favorites 🗸                    | Main Menu 🗸        |        |                                                                                         |                                |
|--------------------------------|--------------------|--------|-----------------------------------------------------------------------------------------|--------------------------------|
| ORACL                          | <i>c</i> .         |        |                                                                                         | Home Worklist Add to Favorites |
|                                | E                  |        |                                                                                         |                                |
| eBenefits                      |                    | • «    | Marriage                                                                                | Previous Next     Cancel Con   |
| Life Events                    |                    | 0      |                                                                                         | *                              |
|                                |                    | Legend | Dependent/Beneficiary Personal Information                                              |                                |
| 🥝 🔹 Welcon                     | ne                 |        |                                                                                         |                                |
| Benefit St                     | ummary             |        | Select Save once you have added your Dependent/Beneficiary's personal information. This | •                              |
|                                | nt and Beneficiary |        | information will go into effect as of Oct 5, 2021.                                      |                                |
| <ul> <li>Benefit Er</li> </ul> |                    |        | Personal Information                                                                    |                                |
| O * Docum                      |                    |        |                                                                                         |                                |
| <ul> <li>Event Col</li> </ul>  | mpletion and Exit  |        | *First Name Middle Name                                                                 |                                |
|                                |                    |        | *Last Name                                                                              | _                              |
|                                |                    |        | Name Prefix Q                                                                           |                                |
|                                |                    |        | Name Suffix Q                                                                           |                                |
|                                |                    |        | Date of Birth                                                                           |                                |
|                                |                    |        | *Gender Male                                                                            | _                              |
|                                |                    |        | 0.011                                                                                   | curity Number)                 |
|                                |                    |        | *Relationship to Employee                                                               |                                |
|                                |                    |        | ······                                                                                  |                                |
|                                |                    |        |                                                                                         |                                |
|                                |                    |        | Status Information                                                                      |                                |
|                                |                    |        | *Marital Status Single As of                                                            | )<br>I                         |
|                                |                    |        | Disabled No V As of Address and Telephone                                               |                                |
|                                |                    |        | Address and relephone                                                                   |                                |
|                                |                    |        |                                                                                         |                                |
|                                |                    |        | Same Address as Employee                                                                |                                |
|                                |                    |        | Country United States Address                                                           |                                |
|                                |                    |        | Autos                                                                                   |                                |
|                                |                    |        |                                                                                         |                                |
|                                |                    |        |                                                                                         |                                |
|                                |                    |        | Same Phone as Employee                                                                  |                                |
|                                |                    |        | Phone                                                                                   |                                |
|                                |                    |        | Edit                                                                                    |                                |
|                                |                    |        | Save                                                                                    |                                |
|                                |                    |        |                                                                                         |                                |
|                                |                    |        |                                                                                         |                                |

| Favorites 🚽 🛛 Main Menu 🚽 | ,               |                                                                                                    |                                    |
|---------------------------|-----------------|----------------------------------------------------------------------------------------------------|------------------------------------|
| ORACLE'                   |                 |                                                                                                    | Home Worklist Add to Favorites Sig |
| eBenefits                 | <b>o</b> «      | Marriage                                                                                                    | Previous Next     Cancel Continue  |
| Life Events               | _O o▼<br>Legend | Personal Information                                                                                                    |                                    |
| Welcome                   | Logono          | Save Confirmation                                                                                                    |                                    |
| Benefit Summary           |                 | The Save was successful                                                                                                  |                                    |
| Oependent and Beneficiary | y               | The Save was successful. Click OK, to add another dependent or click the next button on the top right corner to proceed. |                                    |
| Benefit Enrollment        |                 | once ore, to add another dependent of once the next batton on the top right comer to proceed.                            |                                    |
| * Document Upload         |                 | OK                                                                                                    |                                    |
| Event Completion and Exit | t               | Non-second second second second second second second second second second second second second second second se          |                                    |

# Step 9: Click on the highlighted Next button to continue.

| eBenefits                                                                                            | 0 «    | Marriage             |                                                                                    |                                                                              | APrevious     Next     Cancel     Continue Later |
|----------------------------------------------------------------------------------------------------|--------|----------------------|------------------------------------------------------------------------------------|------------------------------------------------------------------------------|--------------------------------------------------|
| Life Events                                                                                          | 0 07   | Manage               |                                                                                    |                                                                              |                                                  |
| <ul> <li>* Welcome</li> <li>Benefit Summary</li> <li>Dependent and Beneficiary</li> </ul>            | Legend | Add/Review           | Dependent/Beneficiary                                                              |                                                                              |                                                  |
| <ul> <li>Benefit Enrollment</li> <li>* Document Upload</li> <li>Event Completion and Exit</li> </ul> |        | to the people listed | l below, contact your Agency Benefits Sp<br>name does not appear below, select the |                                                                              |                                                  |
|                                                                                                    |        | Name                 | Relationship to Employee         Parent         Spouse         Stepchild           | Date of Birth           09/19/1956           01/01/1960           01/01/2010 |                                                  |

Step 10: Click on the highlighted Start my Enrollment button to begin your enrollment.

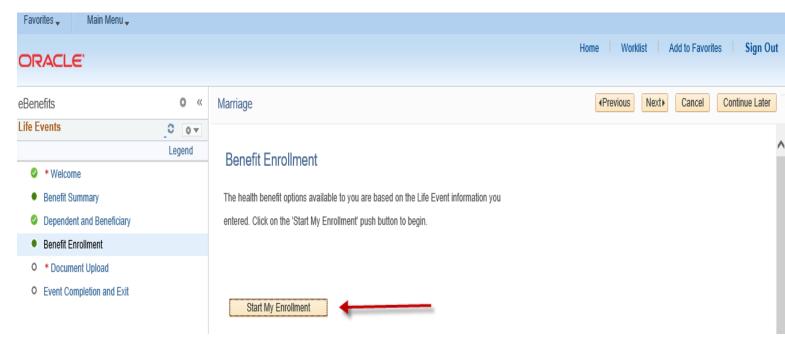

Step 11: Click on the highlighted Select button next to the Event Description to continue.

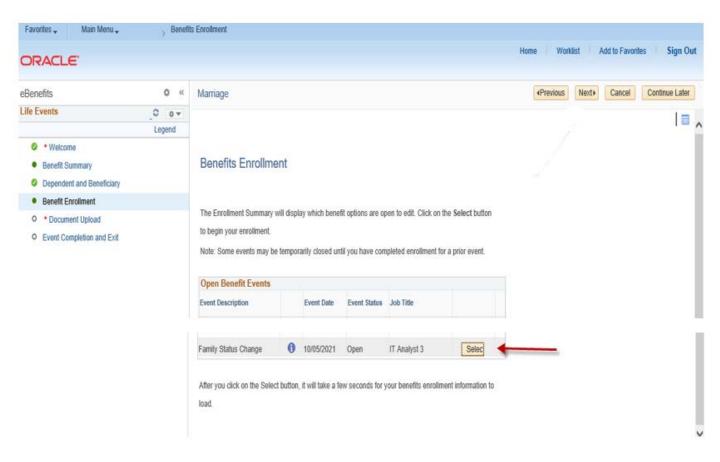

Step 12: The benefit options available to you will appear. Please read the important information at the top of the page. Click on the highlighted Edit button to add or remove dependents based on your Life Event. If you have a loss of coverage, click on the highlighted Edit button to enroll in coverage and add dependents, if applicable. The Current Costs per Pay Period and Costs Annually are displayed. If any cost changes occur, based on your election chosen, they will be reflected in the 'New' line.

Note: The Benefits Summary at the bottom of the page will reflect your 'Costs Per Pay Check' and 'Costs Annually'.

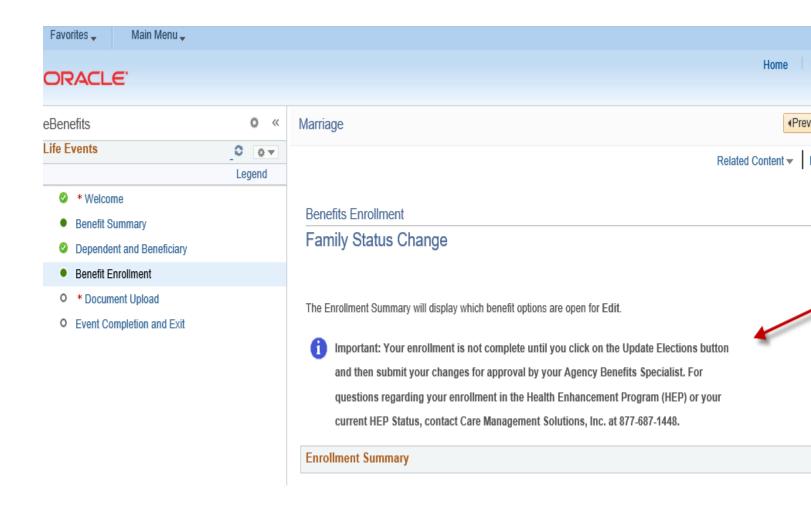

#### Medical

Current: Anthem State BlueCare POS:Empl Only

Dental Costs per Pay ( Current: Basic Dental:Empl Only Life Costs per Pay ( Current: BasicGrpLf: Salary X 1

Costs per Pay

This table summarizes estimated costs for your new benefit changes

| Election Summary                               |                        |                |
|------------------------------------------------|------------------------|----------------|
| Summarized estimates for new Benefit Elections | Costs per<br>Pay Check | Costs Annually |
| Costs                                          | 65.50                  | 1,703.00       |
| Your Costs                                     | 65.50                  | 1,703.00       |

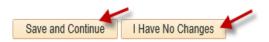

Select the Save and Continue button to send your final changes to your Agency Benefits Specialist Select the I Have No Changes button if you are happy with your prior elections and do not want to make any changes.

Important: Your enrollment is not complete until your submitted changes are approved by your Agency Benefits Specialist Step 13: After clicking on the highlighted Edit button, enroll or disenroll any dependents(s) by clicking or unclicking the box next to the dependent's name. If you have a loss of coverage, click on the Edit button to begin your enrollment. Click on the highlighted Update and Continue button to proceed or click on the highlighted Discard Changes button to restart your enrollment.

| Favorites 🗸 Main Menu 🗸  |        |                                                                                                    |                                                |
|--------------------------|--------|----------------------------------------------------------------------------------------------------|------------------------------------------------|
| ORACLE'                  |        |                                                                                                    | Home Worklist Add to Favorites Sign Out        |
| eBenefits<br>Life Events | » «    | Marriage                                                                                                    | Previous Next     Cancel Continue Later        |
| Life Events              | Legend | Benefits Enrollment         Medical         Important! Your current coverage is: Anthem State BlueCare POE with Employee Only coverage. You will continue with this coverage if you do not make a choice.         Select an Option         Overview of all Plans         Select one of the following plans:                                                                                                    | New Window   Help   Personalize Page   詞 ,<br> |
|                          | - T    | Anthem State BlueCare POE      Your Costs     Tax Class      Employee Only     \$48.87 Before-Tax     Employee + One Dependent     Family     \$173.13 Before-Tax     State State | ^                                              |
|                          |        | Enroll Your Dependents Check the Enroll box next to the name of the eligible dependent(s) you are enrolling. Uncheck the Enroll box next to the name of the dependent(s) you are removing. Note: If the eligible dependent(s) you wish to enroll do not appear in the list, click the 'Add/Review Dependents' button.  Dependent Beneficiary  Enroll Name Relationship  Spouse Stepchild                                                                                                    |                                                |
|                          |        | Add/Review Dependents Update and Continue Discard Changes                                                                                                    |                                                |

Step 14: Review your changes or new enrollment based on your Life Event. Click on the highlighted Update Elections button to continue or click on the highlighted Discard Changes button to restart your enrollment.

| Favorites 🗸 🛛 Main Menu 🗸   |        |                                   |                                                                  |                                |
|-----------------------------|--------|-----------------------------------|------------------------------------------------------------------|--------------------------------|
| ORACLE <sup>®</sup>         |        |                                   |                                                                  | Home Worklist Add to Favorites |
| eBenefits                   | 0 «    | Marriage                          |                                                                  |                                |
| Life Events                 |        | Marnaye                           |                                                                  |                                |
|                             | _C • - |                                   |                                                                  | New Window Help Personalize F  |
| Welcome                     | Logona | Benefits Enrollment               |                                                                  |                                |
| Benefit Summary             |        | Medical                           |                                                                  |                                |
| Oppendent and Beneficiary   |        |                                   |                                                                  |                                |
| Benefit Enrollment          |        |                                   |                                                                  |                                |
| • * Document Upload         |        | 🚺 Important: Your enroll          | lment is not complete until you click on the Update Elections    |                                |
| • Event Completion and Exit |        | button and then subm              | it your changes for approval by your Agency Benefits Specialist. |                                |
|                             |        | For questions regarding           | ng your enrollment in the Health Enhancement Program (HEP) or    |                                |
|                             |        | your current HEP State            | us, contact Care Management Solutions, Inc. at 877-687-1448.     |                                |
|                             |        |                                   | anges button if you do not want to make any changes to your      |                                |
|                             |        | coverage. Click on the            | e Save and Continue button to submit changes.                    |                                |
|                             |        | Your Choice                       |                                                                  |                                |
|                             |        | You have chosen Anthem Sta        | ate BlueCare POE with Family coverage.                           |                                |
|                             |        | Your Cost                         |                                                                  |                                |
|                             |        |                                   |                                                                  |                                |
|                             |        | Your Cost                         | t \$173.13 🔶                                                     |                                |
|                             |        | Your Covered Dependen             | nts                                                              |                                |
|                             |        |                                   |                                                                  |                                |
|                             |        | Dependent Details                 |                                                                  |                                |
|                             |        | Name                              | Relationship                                                     |                                |
|                             |        |                                   | Spouse                                                           |                                |
|                             |        |                                   | Stepchild                                                        |                                |
|                             |        |                                   |                                                                  |                                |
|                             |        | Notes                             | , ,                                                              |                                |
|                             |        | Update Elections                  | Discard Changes                                                  |                                |
|                             |        | Select the Update Elections butto | on to store your choices.                                        |                                |
|                             |        | Select the Discard Changes but    | on to go back and change your choices                            |                                |

Select the Discard Changes button to go back and change your choices.

#### Step 15: To make Dental changes, follow the same Edit process as the Medical example above.

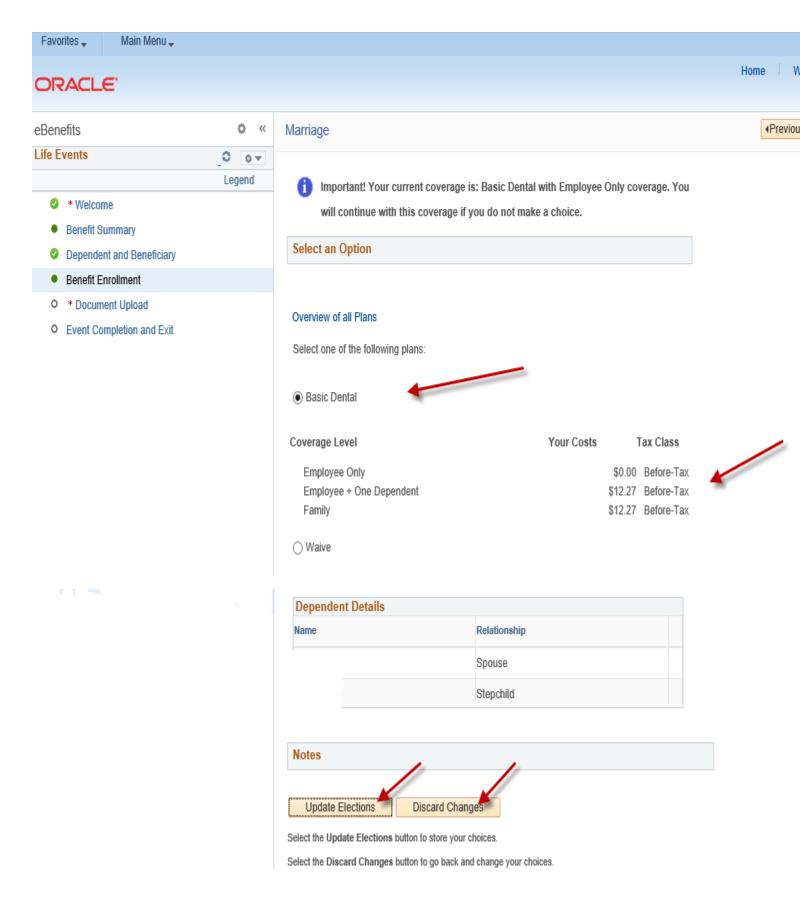

Step 16: Review your changes or new enrollment based on your Life Event. Click on the highlighted Update Elections button to continue or click on the highlighted Discard Changes button to restart your enrollment.

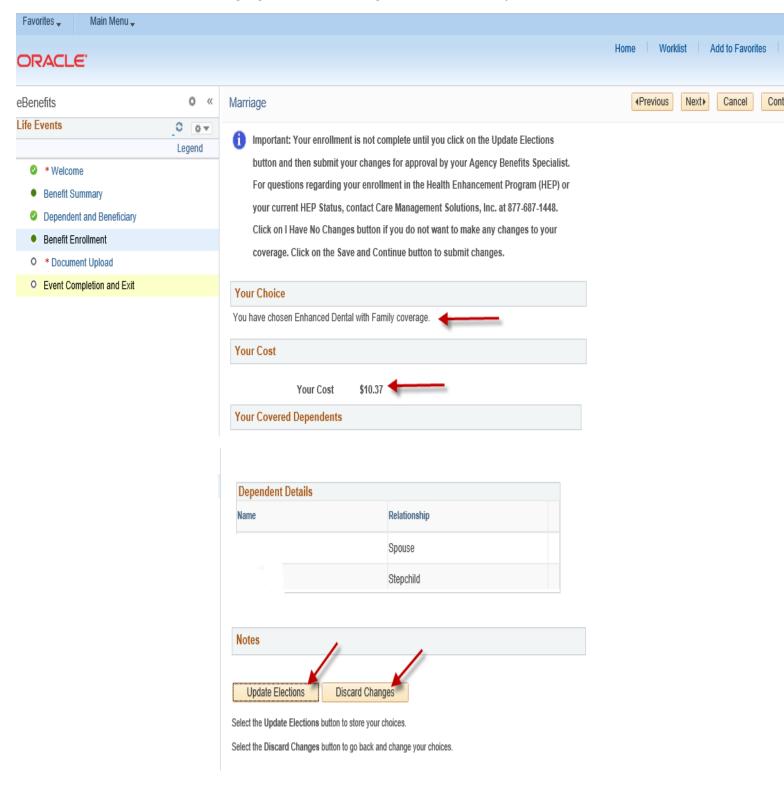

Step 17: Click on the highlighted Save and Continue button to complete your enrollment or discard changes button to cancel your changes. If any cost changes occur, based on your election chosen, they will be reflected in the 'New' line. Note: The Benefits Summary at the bottom of the page will reflect your 'Costs Per Pay Check' and 'Costs Annually'.

| eBenefits                                        | • «    | Marriage                                                                                                    | ٩F                | Previous                           | Next                                   | Cancel                                                                                               | Con        |
|--------------------------------------------------|--------|----------------------------------------------------------------------------------------------------|-------------------|------------------------------------|----------------------------------------|----------------------------------------------------------------------------------------------------|------------|
| Life Events                                      | 0 0 .  |                                                                                                    | Related Content - | New W                              | indow                                  | Help Pers                                                                                            | sonalize F |
| A Malerer                                        | Legend |                                                                                                    |                   |                                    |                                        | ,                                                                                                    |            |
| Welcome                                          |        | Benefits Enrollment                                                                                                    |                   |                                    |                                        |                                                                                                    |            |
| Benefit Summary                                  |        | Family Status Change                                                                                                    |                   |                                    |                                        |                                                                                                    |            |
| Dependent and Beneficiary     Benefit Enrollment |        |                                                                                                    |                   |                                    |                                        |                                                                                                    |            |
| * Document Upload                                |        |                                                                                                    |                   |                                    |                                        |                                                                                                    |            |
| Event Completion and Exit                        |        | The Enrollment Summary will display which benefit options are open for Edit.                                                                                                    |                   |                                    |                                        |                                                                                                    |            |
|                                                  |        | <ul> <li>important: Your enrollment is not complete until you click on the Update Elections but and then submit your changes for approval by your Agency Benefits Specialist. For questions regarding your enrollment in the Health Enhancement Program (HEP) or you current HEP Status, contact Care Management Solutions, Inc. at 877-687-1448. Click on Have No Changes button if you do not want to make any changes to your coverage. Co on the Save and Continue button to submit changes.</li> <li>Enrollment Summary</li> <li>Medical</li> <li>Current: Anthem State BlueCare POE:Empl Only</li> <li>New: Anthem State BlueCare POE:Family</li> <li>Dental</li> <li>Current: Enhanced Dental:Empl Only</li> <li>New: Enhanced Dental:Family</li> <li>Life</li> <li>Current: BasicGrpLf: Salary X 1</li> <li>New: BasicGrpLf: Salary X 1: \$38,000</li> </ul> | ur<br>n I         | 48.8<br>173.1<br>Pay Check<br>0.00 | 7<br>3<br>k Costs<br>0<br>7<br>K Costs | s Annually<br>1,270.62<br>4,501.38<br>s Annually<br>0.00<br>269.62<br>s Annually<br>197.60<br>197.60 |            |

| This table summarizes estimated costs for your new bene | efit changes           |                   |      |  |
|---------------------------------------------------------|------------------------|-------------------|------|--|
| Election Summary                                        |                        |                   |      |  |
| Summarized estimates for new Benefit Elections          | Costs per<br>Pay Check | Costs Annually    |      |  |
| Costs                                                   | 191.10                 | 4,968.60          |      |  |
| Your Costs                                              | 191.10                 | 4,968.60          |      |  |
| Save and Continue                                       | changes to your Agenc  | y Benefits Specia | list |  |

# Step 18: Read the important information on the Authorize Elections page. Click on the highlighted Submit button to authorize and submit your elections.

Click on the highlighted Cancel button to return to the prior Benefits Enrollment page to edit your enrollment.

|                             |        |                                                                                                    | Home Wor                | klist Add to Favor | ites .      |
|-----------------------------|--------|----------------------------------------------------------------------------------------------------|-------------------------|--------------------|-------------|
| ORACLE'                     |        |                                                                                                    |                         |                    |             |
| eBenefits                   | ¢ «    | Marriage                                                                                                    | Previous                | Next) Cancel       | Continu     |
| Life Events                 | 0 •    | Rei                                                                                                    | lated Content 🔻 🛛 New \ | Window Help Perso  | onalize Pag |
|                             | Legend |                                                                                                    | I                       |                    |             |
| Welcome                     |        | Benefits Enrollment                                                                                                    |                         |                    |             |
| Benefit Summary             |        | Submit Benefit Choices 10/05/2021 M                                                                                                    |                         |                    |             |
| Ø Dependent and Beneficiary |        |                                                                                                    |                         |                    |             |
| Benefit Enrollment          |        |                                                                                                    |                         |                    |             |
| O * Document Upload         |        |                                                                                                    |                         |                    |             |
| • Event Completion and Exit |        | Once your enrollment is submitted and approved, you will not be able to make any benefit changes until                                                                                                    |                         |                    |             |
|                             |        | the next annual Open Enrollment period or if you have a qualified status change.                                                                                                    |                         |                    |             |
|                             |        | are next annual open Enrollment period of it you have a qualified status onlinge.                                                                                                    |                         |                    |             |
|                             |        | Authorize Elections                                                                                                    |                         |                    |             |
|                             |        | I hereby apply for membership in the plan(s) above. I understand that if I am changing plans, my current<br>coverage will be cancelled when my new coverage takes effect. I understand that the services will be<br>available subject to the exclusions, limitations and conditions described by the health plan.                                                                                                    |                         |                    |             |
|                             |        | I authorize any physician, hospital, insurer, or other organization or person having records, data or<br>information concerning health history or medical insurance, including those related to HIV/AIDS<br>information or psychiatric, drug or alcohol abuse for me or my family member(s), to furnish such records,<br>data or information as may be requested by the organization providing the benefits under the health plan<br>or its underwriting department or representatives involved in collecting information for use in connection<br>with verification or confirmation of claims for benefits under the health benefit plan. A photocopy of this<br>authorization shall be considered as effective and valid as the original. |                         |                    |             |
|                             |        | I certify that all information on this form is correct to the best of my knowledge and belief, and understand<br>that providing false and/or incomplete information may result in rescission of coverage and/or<br>nonpayment of claims for myself or my eligible dependent(s).                                                                                                    |                         |                    |             |
|                             |        | I understand that the rates in the Enrollment Statement are based upon my participation in the Health<br>Enhancement Program (HEP). Employees who choose not to participate in HEP will be responsible for<br>higher premium co-shares of an additional \$100.00 per month (\$46.16 biweekly), a \$350.00 per<br>participant per year deductible (\$1,400 family maximum) and ineligible for reductions in co-pays for<br>certain prescriptions and office visits.                                                                                                    | •                       |                    |             |
|                             |        | I hereby authorize the State Comptroller to make deductions, if applicable, from my payroll check for the<br>medical and/or dental insurance indicated above.                                                                                                    |                         |                    |             |
|                             |        | Submit Cancel<br>Select the Submit button to send your final choices to the Benefits Department.                                                                                                    |                         |                    |             |

Step 19: The Submit Confirmation page will appear confirming your submission to your Agency Benefits Specialist for approval. Click on the highlighted Next button in the upper right-hand corner to complete your Life Event changes.

| Hear       Workit       Add to Favorites         eBenefits       •       •       Marriage       •       •       •       •       •       •       •       •       •       •       •       •       •       •       •       •       •       •       •       •       •       •       •       •       •       •       •       •       •       •       •       •       •       •       •       •       •       •       •       •       •       •       •       •       •       •       •       •       •       •       •       •       •       •       •       •       •       •       •       •       •       •       •       •       •       •       •       •       •       •       •       •       •       •       •       •       •       •       •       •       •       •       •       •       •       •       •       •       •       •       •       •       •       •       •       •       •       •       •       •       •       •       •       •       •       •       •       •       • </th <th>Favorites 🗸 🛛 Main Menu 🗸</th> <th></th> <th></th> <th></th> <th></th>                                                                                                    | Favorites 🗸 🛛 Main Menu 🗸   |        |                                                                                                    |                      |                        |
|----------------------------------------------------------------------------------------------------|-----------------------------|--------|----------------------------------------------------------------------------------------------------|----------------------|------------------------|
| Life Events       C       o         Legard       • 'Vacone         • Penefit Summary       • Dependent and Benefits Enrollment         • Dependent and Benefits Enrollment       Submit Confirmation         • Document Upload       • 'Var benefit Charges have been submitted to your Agency Benefit Specialist.         • Occument Upload       • 'Var benefit Charges have been submitted to your Agency Benefit Specialist.         • Click on the Next button in the upper right comer to complete your life event. The OK button below       alows you to return to the Benefits Enrollment page         Enrollment Summary       Medical       Costs per Pay Check.       Costs Annually         New:       Enhanced DentalFamily                                                                                                    | ORACLE'                     |        |                                                                                                    | Home Worl            | klist Add to Favorites |
| Legend         ● 'Velcome         ● Benefit Summary         ● Dependent and Beneficiary         ● Dependent and Beneficiary         ● Document Upload         ● 'Octiment Upload         ● Continent Completion and Exit         Your therefit changes have been submitted to your Agency Benefit Specialist.         Click on the Next button in the upper right corner to complete your the event. The OK button below allows you to return to the Benefits Enrollment page         Enrollment Summary         Medical         Costs per Pay Check.       Costs Annually         New:       Enhanced Dental:Family         New:       Enhanced Dental:Family         New:       BasicGript.f. Stary X1: \$38,000       7.60         Supplemental       Costs per Pay Check.       Costs Annually         New:       BasicGript.f. Stary X1: \$38,000       7.60       197.60                                                                                                    | eBenefits                   | 0 «    | Marriage                                                                                            | (Previous            | Next Cancel Co         |
| <ul> <li>• "Velcome Benefits Enrollment</li> <li>Benefits Enrollment</li> <li>Submit Confirmation</li> <li>Dependent and Beneficary</li> <li>• Benefit Enrollment</li> <li>• "Document Upload</li> <li>• Document Upload</li> <li>• Document Upload</li> <li>• Event Completion and Exit</li> <li>• Event Completion and Exit</li> <li>• Enrollment Summary</li> <li>Medical</li> <li>Costs per Pay Check</li> <li>Costs Annually</li> <li>New: Enhanced Dental:Family</li> <li>• Enhanced Dental:Family</li> <li>• Ensolicity Statary X1: \$38,000</li> <li>• Tool</li> <li>Supplemental</li> <li>Life</li> <li>Costs per Pay Check</li> <li>Costs Annually</li> <li>New: BasicGipLf: Salary X1: \$38,000</li> <li>• Tool</li> <li>• Supplemental</li> <li>Life</li> <li>Costs per Pay Check</li> <li>Costs Annually</li> <li>New: Costs Annually</li> <li>New: Costs Annually</li> <li>New: Costs Annually</li> <li>New: Costs Annually</li> <li>New: Enhanced Dental:Family</li> <li>Costs per Pay Check</li> <li>Costs Annually</li> <li>New: Enhanced Dental:Family</li> <li>Costs per Pay Check</li> <li>Costs Annually</li> <li>New: Costs Annually</li> </ul>                                                                                                    | Life Events                 | 0 07   |                                                                                                    | 2                    |                        |
| <ul> <li>Benefit Summary</li> <li>Dependent and Beneficary</li> <li>Benefit Enrollment</li> <li>Your benefit changes have been submitted to your Agency Benefit Specialist.</li> <li>Your benefit changes have been submitted to your Agency Benefit Specialist.</li> <li>Your will receive a confirmation statement when approved by your Agency Benefit Specialist.</li> <li>Click on the Next button in the upper right comer to complete your life event. The OK button below allows you to return to the Benefits Enrollment page</li> <li>Errollment Summary</li> <li>Medical</li> <li>Costs per Pay Check: Costs Annually</li> <li>New: Enhanced Dental:Family ← for 37 269.62</li> <li>Life</li> <li>Costs per Pay Check: Costs Annually</li> <li>New: BasicGript.I Salary X1: \$38,000</li> <li>Table</li> <li>Costs per Pay Check: Costs Annually</li> <li>New: BasicGript.I Salary X1: \$38,000</li> <li>Table</li> <li>Costs per Pay Check: Costs Annually</li> <li>New: BasicGript.I Salary X1: \$38,000</li> <li>Table</li> <li>Costs per Pay Check: Costs Annually</li> <li>New: Costs Annually</li> <li>New: BasicGript.I Salary X1: \$38,000</li> <li>Table</li> <li>Costs per Pay Check: Costs Annually</li> <li>New: Costs Annually</li> <li>New: Costs Annually</li> </ul>                                                                                                    |                             | Legend |                                                                                                    |                      |                        |
| <ul> <li>Dependent and Beneticiary</li> <li>Benetit Erroliment</li> <li>Coument Uplad</li> <li>Event Completion and Exit</li> <li>You via interceive a continuation statement when approved by your Agency Benefit Specialist.</li> <li>Cick on the Next button in the upper right corner to complete your life event. The OK button below allows you to return to the Benefits Enroliment page</li> <li>Errollment Summary</li> <li>Medical</li> <li>Costs per Pay Check</li> <li>Costs Annually</li> <li>New: Enhanced Dental:Family ←</li></ul>                                                                                                    | Welcome                     |        | Benefits Enrollment                                                                                 |                      |                        |
| <ul> <li>● Benefit Enrollment</li> <li>• Document Upload</li> <li>• Event Completion and Evit</li> <li>You vib nefit changes have been submitted to your Agency Benefit Specialist.</li> <li>• Control Upload</li> <li>• Control Event Completion and Evit</li> <li>• Cick on the Next button in the upper right comer to complete your life event. The OK button below allows you to return to the Benefits Enrollment page</li> <li>Enrollment Summary</li> <li>Medical</li> <li>Costs per Pay Check</li> <li>Costs Annually</li> <li>New: Anthem State BlueCare POE:Family ← 173.13</li> <li>4,501.38</li> <li>Dental</li> <li>Costs per Pay Check</li> <li>Costs Annually</li> <li>New: Enhanced Dental:Family ← 10.37</li> <li>269.62</li> <li>Life</li> <li>Costs per Pay Check</li> <li>Costs Annually</li> <li>New: BasicGrp.Lt: Salary X1: \$38,000</li> <li>7,60</li> <li>197.60</li> <li>Supplemental</li> <li>Life</li> <li>Costs per Pay Check</li> <li>Costs Annually</li> <li>New: BasicGrp.Lt: Salary X1: \$38,000</li> <li>197.60</li> </ul>                                                                                                    | Benefit Summary             |        | Submit Confirmation                                                                                 |                      |                        |
| ○ * Document Upload       Your benefit changes have been submitted to your Agency Benefit Specialist.         Your benefit changes have been submitted to your Agency Benefit Specialist.       Your Will receive a continuation statement when approved by your Agency Benefit Specialist.         Click on the Next button in the upper right comer to complete your life event. The OK button below allows you to return to the Benefits Enrollment page       Enrollment Summary         Medical       Costs per Pay Check.       Costs Annually         New.       Anthem State BlueCare POE:Family       0       T73.13       4,501.38         Dental       Costs per Pay Check.       Costs Annually       Costs Annually         New.       Enhanced Dental:Family       0       10.37       269.62         Life       Costs per Pay Check.       Costs Annually         New.       BasicGrpLf: Salary X.1. \$38,000       7.60       197.60         Supplemental       Life       Costs per Pay Check.       Costs Annually                                                                                                    | Ø Dependent and Beneficiary |        |                                                                                                    |                      |                        |
| • Event Completion and Exit       You will receive a confirmation statement when approved by your Agency Benefit Specialist.         • Event Completion and Exit       Click on the Next button in the upper right comer to complete your life event. The OK button below allows you to return to the Benefits Enrollment page         • Errollment Summary       Medical       Costs per Pay Check.       Costs Annually         New:       Anthem State BlueCare POE:Family ← for the cost per Pay Check.       Costs Annually         New:       Enhanced Dental:Family ← for the cost per Pay Check.       Costs Annually         New:       Enhanced Dental:Family ← for the cost per Pay Check.       Costs Annually         New:       BasicGripLt. Salary X 1: \$38,000       7.60       197.60         Supplemental       Life       Costs per Pay Check.       Costs Annually                                                                                                    | Ø Benefit Enrollment        |        |                                                                                                    |                      |                        |
| Click on the Next button in the upper right corner to complete your life event. The OK button below<br>allows you to return to the Benefits Enrollment page<br>Enrollment Summary<br>Medical<br>New: Anthem State BlueCare POE:Family ← 173.13 4,501.38<br>Dental<br>Costs per Pay Check Costs Annually<br>New: Enhanced Dental:Family ← 10.37 268.62<br>Life Costs per Pay Check Costs Annually<br>New: BasicGrpLf Salary X 1: \$38,000 7,60 197.60<br>Supplemental<br>Life Costs per Pay Check Costs Annually                                                                                                    | • * Document Upload         |        | Your benefit changes have been submitted to your Agency Benefit Specialist.                         |                      |                        |
| allows you to return to the Benefits Enrollment page          Enrollment Summary         Medical       Costs per Pay Check       Costs Annually         New:       Anthem State BlueCare POE:Family       Costs per Pay Check       Costs Annually         Dental       Costs per Pay Check       Costs Annually         New:       Enhanced Dental:Family       Costs per Pay Check       Costs Annually         New:       Enhanced Dental:Family       Costs per Pay Check       Costs Annually         New:       Enhanced Dental:Family       Costs per Pay Check       Costs Annually         New:       BasicGripLt: Salary X 1: \$38,000       7.60       197.60         Supplemental       Costs per Pay Check       Costs Annually         Life       Costs per Pay Check       Costs Annually                                                                                                    | • Event Completion and Exit |        | You will receive a confirmation statement when approved by your Agency Benefit Specialist.          |                      |                        |
| Enrollment Summary         Medical       Costs per Pay Check       Costs Annually         New:       Anthem State BlueCare POE:Family       173.13       4,501.38         Dental       Costs per Pay Check       Costs Annually         New:       Enhanced Dental:Family       10.37       269.62         Life       Costs per Pay Check       Costs Annually         New:       BasicGrpLf: Salary X 1: \$38,000       7.60       197.60         Supplemental       Costs per Pay Check       Costs Annually                                                                                                    |                             |        | Click on the Next button in the upper right corner to complete your life event. The OK button below |                      |                        |
| Medical       Costs per Pay Check       Costs Annually         New:       Anthem State BlueCare POE:Family       173.13       4,501.38         Dental       Costs per Pay Check       Costs Annually         New:       Enhanced Dental:Family       01.37       269.62         Life       Costs per Pay Check       Costs Annually         New:       BasicGrpLf: Salary X 1: \$38,000       7.60       197.60         Supplemental       Costs per Pay Check       Costs Annually                                                                                                    |                             |        | allows you to return to the Benefits Enrollment page                                                |                      |                        |
| Medical       Costs per Pay Check       Costs Annually         New:       Anthem State BlueCare POE:Family       173.13       4,501.38         Dental       Costs per Pay Check       Costs Annually         New:       Enhanced Dental:Family       01.37       269.62         Life       Costs per Pay Check       Costs Annually         New:       BasicGrpLf: Salary X 1: \$38,000       7.60       197.60         Supplemental       Costs per Pay Check       Costs Annually                                                                                                    |                             |        |                                                                                                    |                      |                        |
| Medical       Costs per Pay Check       Costs Annually         New:       Anthem State BlueCare POE:Family       173.13       4,501.38         Dental       Costs per Pay Check       Costs Annually         New:       Enhanced Dental:Family       01.37       269.62         Life       Costs per Pay Check       Costs Annually         New:       BasicGrpLf: Salary X 1: \$38,000       7.60       197.60         Supplemental       Costs per Pay Check       Costs Annually                                                                                                    |                             |        |                                                                                                    |                      |                        |
| New: Anthem State BlueCare POE:Family   New: Anthem State BlueCare POE:Family   Dental Costs per Pay Check   Costs per Pay Check Costs Annually   New: Enhanced Dental:Family   Life Costs per Pay Check   New: BasicGrpLf: Salary X 1: \$38,000   Supplemental Costs per Pay Check   Life Costs per Pay Check   Costs per Pay Check Costs Annually   New: BasicGrpLf: Salary X 1: \$38,000                                                                                                    |                             |        | Enrollment Summary                                                                                  |                      |                        |
| New:Anthem State BlueCare POE:Family173.134,501.38DentalCosts per Pay CheckCosts AnnuallyNew:Enhanced Dental:Family10.37269.62LifeCosts per Pay CheckCosts AnnuallyNew:BasicGrpLf: Salary X 1 : \$38,0007.60197.60SupplementalCosts per Pay CheckCosts AnnuallyLifeCosts per Pay CheckCosts Annually                                                                                                    |                             |        | Medical                                                                                             | Costs per Pay Check  | Costs Annually         |
| Dental Costs per Pay Check Costs Annually   New: Enhanced Dental:Family 10.37 269.62   Life Costs per Pay Check Costs Annually   New: BasicGrpLf: Salary X 1: \$38,000 7.60 197.60   Supplemental Costs per Pay Check Costs per Pay Check Costs Annually                                                                                                    |                             |        | Now Anthem State BlueCare DOF-Family                                                                |                      | 4 501 20               |
| New: Enhanced Dental:Family   Life 10.37   Costs per Pay Check Costs Annually   New: BasicGrpLf: Salary X 1: \$38,000   Xupplemental Costs per Pay Check   Life Costs per Pay Check   Costs Annually Costs per Pay Check Costs Annually Costs per Pay Check Costs Annually Costs Per Pay Check Costs Annually Costs Per Pay Check Costs Annually Costs Per Pay Check Costs Per Pay Check Costs Per Pay Che |                             |        | New. Anthen state Blaceare For Linning                                                              | 1/3.13               | 4,301.36               |
| LifeCosts per Pay CheckCosts AnnuallyNew:BasicGrpLf: Salary X 1: \$38,0007.60197.60Supplemental<br>LifeCosts per Pay CheckCosts Annually                                                                                                    |                             | -      | Dental                                                                                              | Costs per Pay Check  | Costs Annually         |
| LifeCosts per Pay CheckCosts AnnuallyNew:BasicGrpLf: Salary X 1: \$38,0007.60197.60Supplemental<br>LifeCosts per Pay CheckCosts Annually                                                                                                    |                             |        | New: Enhanced Dental:Family                                                                         | 10.37                | 269.62                 |
| New:       BasicGrpLf: Salary X 1 : \$38,000       7.60       197.60         Supplemental<br>Life       Costs per Pay Check       Costs Annually                                                                                                    |                             |        | Life                                                                                                |                      | Coste Appuelly         |
| Supplemental<br>Life Costs per Pay Check Costs Annually                                                                                                    |                             |        |                                                                                                    | Costs per Pay Check  | Costs Annually         |
| Life Costs per Pay Check Costs Annually                                                                                                    |                             |        | New: BasicGrpLf: Salary X 1 : \$38,000                                                              | 7.60                 | 197.60                 |
|                                                                                                    |                             |        |                                                                                                    | Costs per Pay Check  | Costs Annually         |
| New: Waive                                                                                                    |                             |        |                                                                                                    | overe per r dy oneon |                        |
|                                                                                                    |                             |        | New: Waive                                                                                          |                      |                        |

| Election Summary                                                                                               | ~                      |                |
|----------------------------------------------------------------------------------------------------|------------------------|----------------|
| Summarized Estimates for new Benefit Elections                                                                 | Costs per Pay<br>Check | Costs Annually |
| Costs                                                                                                    | 191.10                 | 4,968.60       |
| Your Costs                                                                                                    | 191.10                 | 4,968.60       |
| OK                                                                                                    |                        |                |
| οκ<br>Click on the <b>Next</b> button in the u<br>your life event. The OK button a<br>Benefits Enrollment page |                        |                |
| Click on the <b>Next</b> button in the u<br>your life event. The OK button a                                   | llows you to r         | eturn to t     |

Step 20: Enter required documentation in the highlighted Proof Document Upload page (e.g., long form birth certificate, marriage certificate). Click on the highlighted Add Attachment button. If you will not be uploading required proof documentation, click Add Note.

| Favorites 🗸 Main Menu 🗸     | > Docur | nent Upload                                                                                                    |
|-----------------------------|---------|----------------------------------------------------------------------------------------------------|
| ORACLE'                     |         | Home Worklist Add to Favorites                                                                                                    |
| eBenefits                   | 0 «     | Marriage Next Cancel Conti                                                                                                    |
| Life Events                 | 0 07    | New Window Help Personalize                                                                                                    |
|                             | Legend  |                                                                                                    |
| Welcome                     |         | Proof Document Upload                                                                                                    |
| Benefit Summary             |         | Instructions                                                                                                    |
| Dependent and Beneficiary   |         | Proof of relationship documentation is required for eligible dependents you are adding to coverage, and proof of a qualifying life                                                                                                    |
| Benefit Enrollment          |         | event is required if you are making changes outside of open enrollment or new hire enrollment. If you will be uploading your<br>proof documentation, click Add Attachment. You can repeat this step for each proof document. If you will not be uploading |
| * Document Upload           |         | required proof documentation, click Add Note.                                                                                                    |
| • Event Completion and Exit |         | Add Attachment Add Note                                                                                                    |

Step 21: Enter a document name on the Subject line and then attach the supporting document (via the Choose File button or Browse button – as either may appear). Click on the highlighted Upload button.

| Favorites 🗸 Main Menu 🗸                                                                                               | > Docun               | nent Upload                                                                                                    |                                                                                                    |
|----------------------------------------------------------------------------------------------------|-----------------------|----------------------------------------------------------------------------------------------------|----------------------------------------------------------------------------------------------------|
| ORACLE                                                                                                    |                       |                                                                                                    | Home Worklist Add to Favorites                                                                                                    |
| eBenefits<br>L <mark>ife Events</mark>                                                                                | o «<br>O o▼<br>Legend | Marriage                                                                                                    | Image: Previous         Next (Cancel)         Concel         Concel |
| <ul> <li>* Welcome</li> <li>Benefit Summary</li> <li>Dependent and Beneficiary</li> <li>Benefit Enrollment</li> </ul> |                       | Proof Document- New Attachment     Instructions     Enter a description of the document in the Subject field, such as marriage certificate, and then click Add     Attachment. You will then be prompted to select the document to upload by clicking Browse, Upload, and after     the upload is complete, Save. |                                                                                                    |
| <ul> <li>* Document Upload</li> <li>Event Completion and Exit</li> </ul>                                              |                       | Selection Criteria      Description Proof Document     *Subject Marriage Certificate      Attachment     Add Attachment      Upload Cancel      Save      Go To Proof Document Upload                                                                                                    | Help<br>Browse                                                                                                    |

## Step 22: Click on the highlighted Save button once your document(s) has been uploaded.

| Legend                                                                    |                                                                                                    |
|---------------------------------------------------------------------------|----------------------------------------------------------------------------------------------------|
| Welcome                                                                   | Proof Document- New Attachment                                                                                                    |
| Benefit Summary                                                           | ▼ Instructions                                                                                                    |
| <ul> <li>Dependent and Beneficiary</li> <li>Benefit Enrollment</li> </ul> | Enter a description of the document in the Subject field, such as marriage certificate, and then click Add<br>Attachment. You will then be prompted to select the document to upload by clicking Browse, Upload, and after |
| * Document Upload                                                         | the upload is complete, Save.  Selection Criteria                                                                                                    |
| • Event Completion and Exit                                               | Description Proof Document  *Subject Marriage Certificate  Attachment test.docx  View Attachment                                                                                                    |
|                                                                           | Go To Proof Document Upload                                                                                                    |

## Step 23: Click on the highlighted Next button to complete the document upload process.

| Benefits                                                          | • «    | Marriage                                         |                                                         |                                                            |                   |                                                            | ∢Pr                                              | revious Next)            | Cancel |
|-------------------------------------------------------------------|--------|--------------------------------------------------|---------------------------------------------------------|------------------------------------------------------------|-------------------|------------------------------------------------------------|--------------------------------------------------|--------------------------|--------|
| ife Events                                                        | 0 0 -  |                                                  |                                                         |                                                            |                   |                                                            |                                                  |                          |        |
|                                                                   | Legend |                                                  |                                                         |                                                            |                   |                                                            |                                                  |                          |        |
| Welcome                                                           |        | Proof D                                          | ocument l                                               | Jpload                                                     |                   |                                                            |                                                  |                          |        |
| <ul> <li>Benefit Summary</li> </ul>                               |        | <b>▼Instruc</b>                                  | tions                                                   |                                                            |                   |                                                            |                                                  |                          |        |
| Oppendent and Beneficiary                                         |        |                                                  |                                                         |                                                            |                   | ts you are adding to covera                                |                                                  |                          |        |
|                                                                   |        |                                                  |                                                         |                                                            |                   |                                                            |                                                  |                          |        |
| Ø Benefit Enrollment                                              |        |                                                  |                                                         | making changes outside o<br>Add Attachment. You car        |                   | ent of new hire enfoilment.<br>ep for each proof document. |                                                  |                          |        |
| <ul> <li>Benefit Enrollment</li> <li>* Document Upload</li> </ul> |        | proof docur                                      | nentation, click                                        |                                                            |                   |                                                            |                                                  |                          |        |
|                                                                   |        | proof docur<br>required pro                      | nentation, click                                        | Add Attachment. You car                                    |                   |                                                            |                                                  |                          |        |
| Socument Upload                                                   |        | proof docur<br>required pro                      | nentation, click<br>oof documentati<br>ttachment        | Add Attachment. You car<br>on, click Add Note.             |                   | ep for each proof document.                                | If you will not be uploadir                      |                          | Last   |
| * Document Upload                                                 |        | proof docur<br>required pro<br>Add A             | nentation, click<br>oof documentati<br>ttachment        | Add Attachment. You car<br>on, click Add Note.             |                   | ep for each proof document.                                | If you will not be uploadir                      | ng                       | Last   |
| Source * Document Upload                                          |        | proof docur<br>required pro<br>Add A<br>Attachme | nentation, click<br>oof documentati<br>ttachment<br>nts | Add Aftachment. You car<br>on, click Add Note.<br>Add Note | n repeat this ste | ep for each proof document.<br>Personali                   | If you will not be uploadir<br>ze   Find   🖉   🔢 | ng<br>First 🚯 1-2 of 2 🛈 | Last   |

tir

Step 24: Click on the highlighted Complete button to finalize your Life Event changes. You will be returned to the Life Events page which confirms that your enrollment has been submitted to your Agency Benefits Specialist.

| Favorites 🗸 Main Menu 🗸   |        |                                                                  |                               |                |
|---------------------------|--------|------------------------------------------------------------------|-------------------------------|----------------|
| ORACLE                    |        |                                                                  | Home Worklist Add to Favorit  | es <b>Sign</b> |
| Benefits                  | o «    | Marriage                                                         | APrevious     Next     Cancel | Continue La    |
| life Events               | 0 0 -  |                                                                  |                               |                |
|                           | Legend | Event Completion and Exit                                        |                               |                |
| Welcome                   |        | Event completion and Exit                                        |                               |                |
| Benefit Summary           |        | You have completed your life event. Contact your Agency          |                               |                |
| Oppendent and Beneficiary |        | Benefits Specialist regarding other changes that may be          |                               |                |
| Benefit Enrollment        |        | applicable to your life event. Click Complete to exit the event. |                               |                |
| * Document Upload         |        |                                                                  |                               |                |
| Event Completion and Exit |        |                                                                  |                               |                |
|                           |        | Complete                                                         |                               |                |